#### **UNIVERSITEIT VAN AMSTERDAM** । ख़

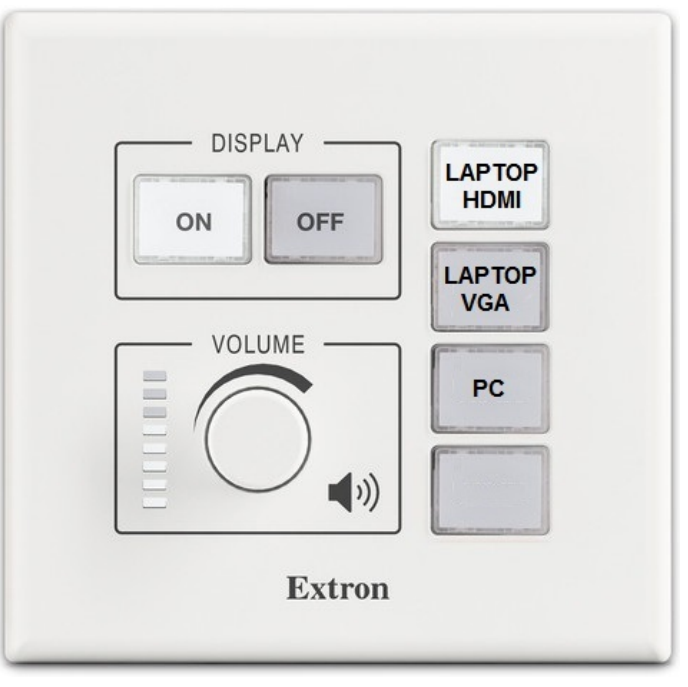

**Handleiding theorielokalen**

**Theory classrooms manual** 

# **NEDERLANDS**

#### **Aanzetten Systeem**

 Druk op de "ON" knop om het systeem op te starten. Wacht tot het "ON" lichtje gestopt is met knipperen.**1.**

#### **Invoerbron selecteren**

 Druk op de knop PC, LAPTOP of HDMI (laptop). Een laptop kan worden aangesloten met VGA- of de HDMI-kabel.**2.**

# **Uitzetten systeem**

 Druk op de "OFF" knop om het systeem uit te zetten.**3.**

# **Overige opties**

## **Volumeregeling**

 Draai rustig aan de volume knop. De volumeknop werkt met lichte vertraging.

#### **ENGLISH**

#### **System startup**

 Press the "ON"button to start up the system.Wait for the "ON" light to stop blinking.

#### **Select source**

 Press the PC, LAPTOP or HDMI (laptop) Button. You can connect a laptop with the VGAor the HDMI-cable.

## **System shutdown**

 Press the "OFF" button to shutdown the system.

# **Additional options**

## **Volume control**

 Turn the volume button slowly.The volume button has a slight delay.

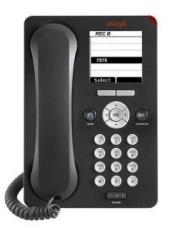

# **Assistentie nodig?**

 Neem contact op met servicedesk FS via toestelnummer "1403".

U krijgt binnen enkele seconden een medewerker van de Servicedesk aan de lijn.

#### **Need assistance?**

 Please contact the servicedesk FS through phone number "1403". In seconds you will be assisted by employes of the Servicedesk.